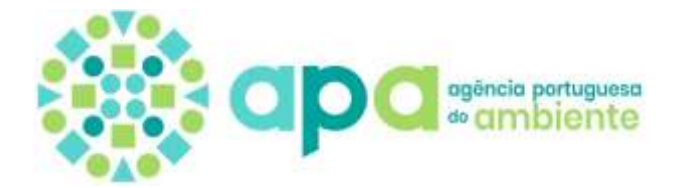

## **CRIAÇÃO DE GEOPACKAGE (.GPKG)**

## **QGIS**

- 1. Abrir o QGIS
- 2. Abrir a/as camada/s (shapefile e/ou tabelas) que se pretende empacotar
- **3.** Aceder ao menu **Processamento** e clicar em **Ferramentas de processamento**
- 4. Procurar **Database** e abrir a opção **Empacotar camadas**

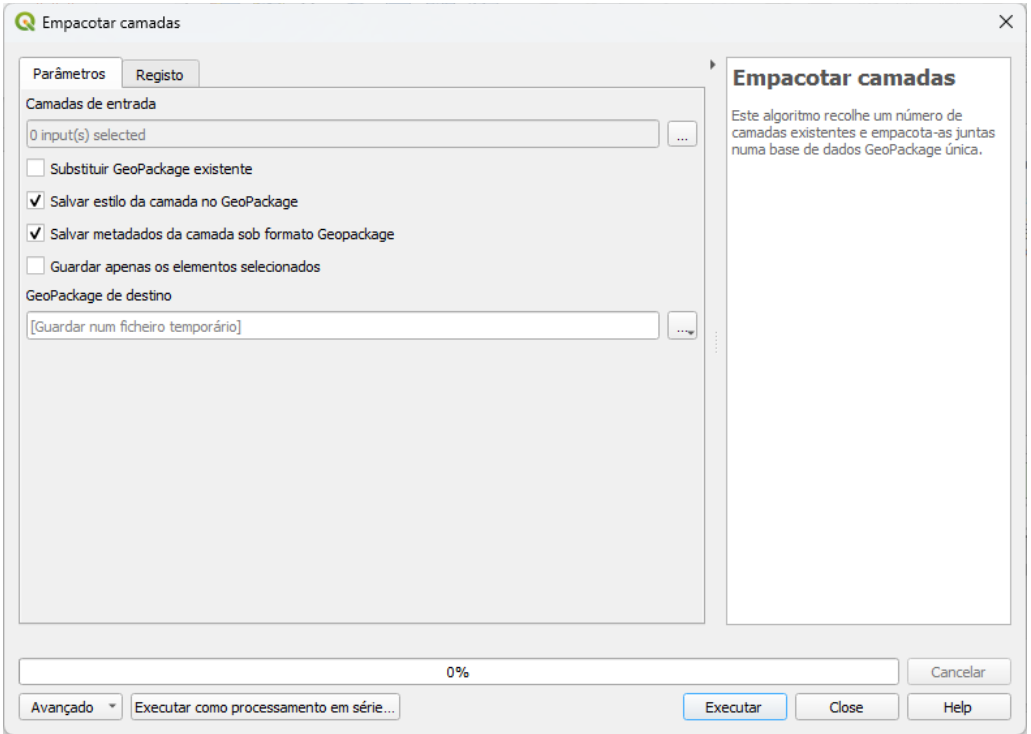

- 5. Em **Camadas de entrada** indicar as camadas (shapefiles e/ou tabelas) a incluir no **GeoPackage**
- 6. Em **GeoPackage de destino** indicar o nome e localização do GeoPackage a criar
- **7.** Clique em **Executar**

Também é possível exportar uma shapefile única (ou tabela) para o formato GeoPackage:

1. Clique no botão do lado direito do rato, em cima da shapefile a exportar e escolha a opção **Exportar** e depois **Guardar elementos como**

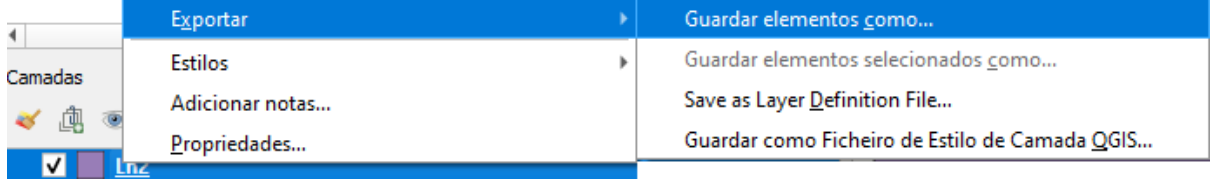

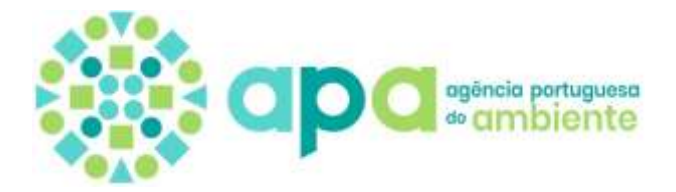

2. Em **Formato** selecionar GeoPackage, indicar o nome e localização do GeoPackage e da camada a criar, indicar/confirmar o SRC (EPSG) e clicar em **OK**

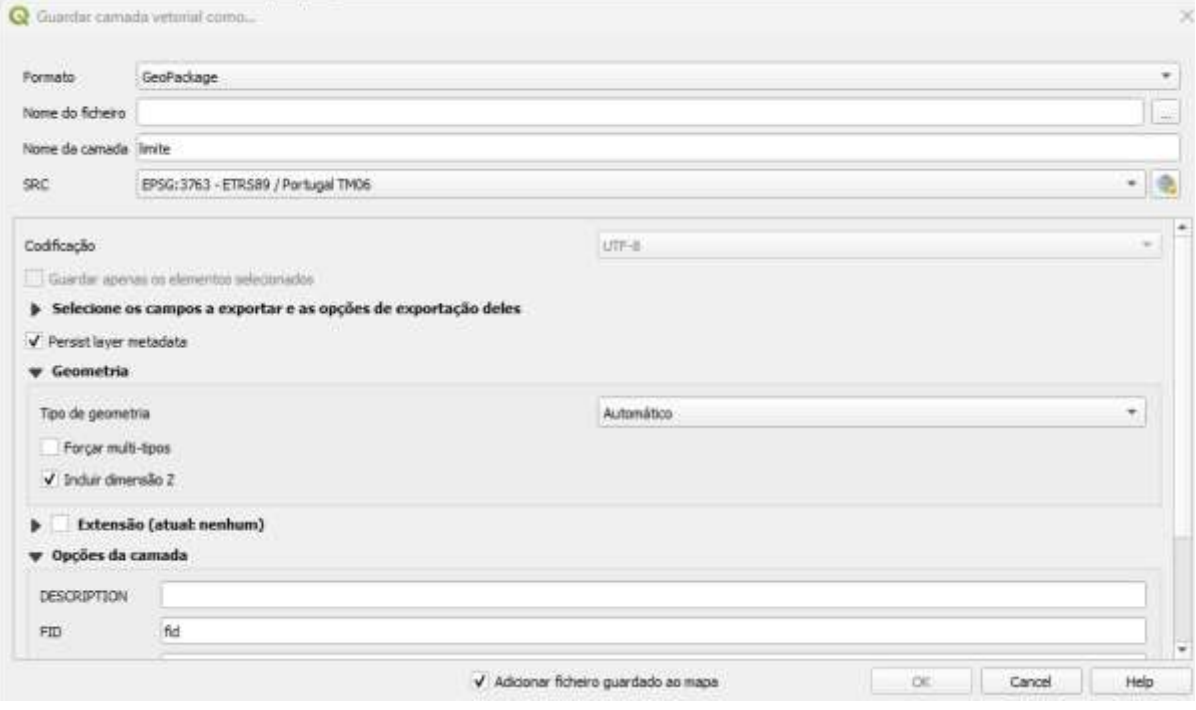

## **ARCGIS PRO**

- 1. Abrir o ArcGIS PRO
- 2. No menu View clicar em Geoprocessing e procurar a ferramenta **Create SQLite Workspace**

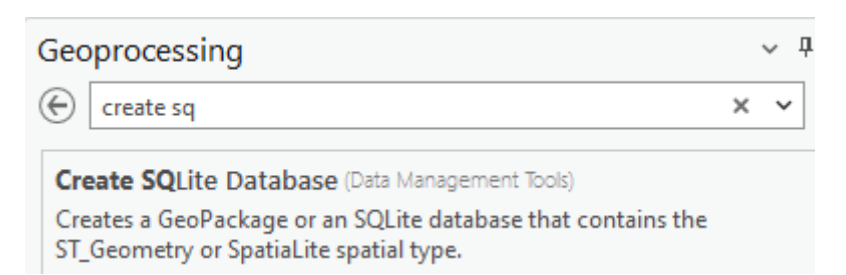

3. Indicar o **Output Database Name** e o **Spatial Type**

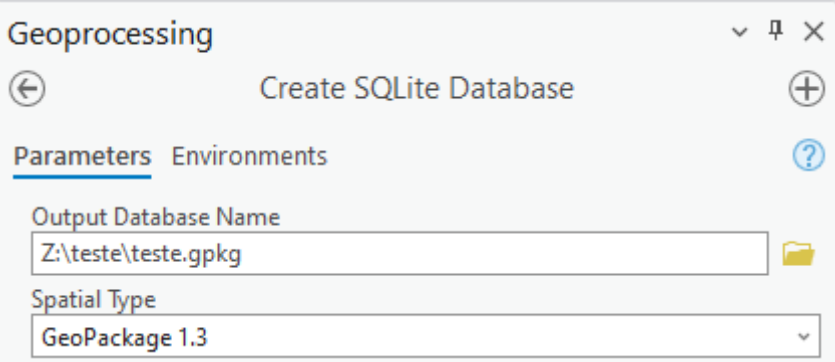

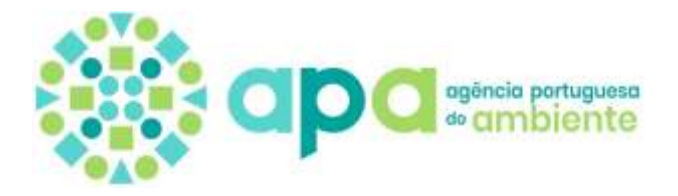

 $\boxed{\boxtimes}$ 

4. No caso de uma **Feature Class** (Esri), usar a ferramenta **Copiar** para adicionar os dados a incluir no GeoPackage

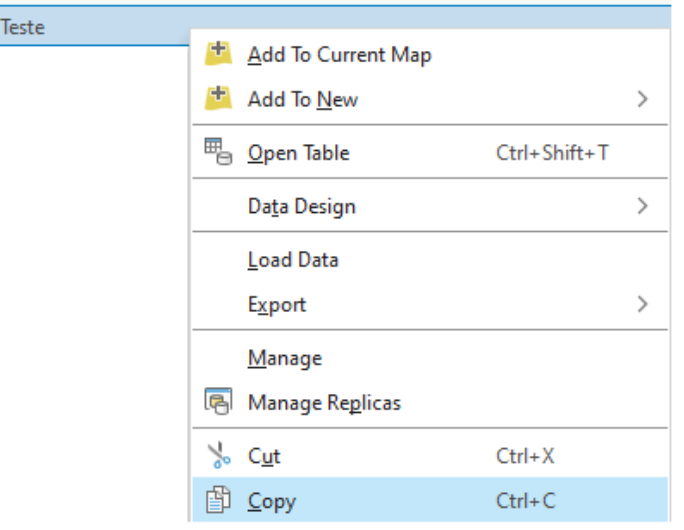

5. Usar a ferramenta **Paste** no GeoPackage

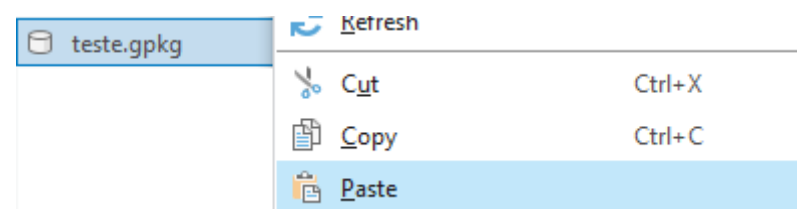

6. No caso de uma **Shapefile**, usar a ferramenta **Export**/**Feature Class to Feature Class**, indicar o nome do **Output Feature Class** e **run**

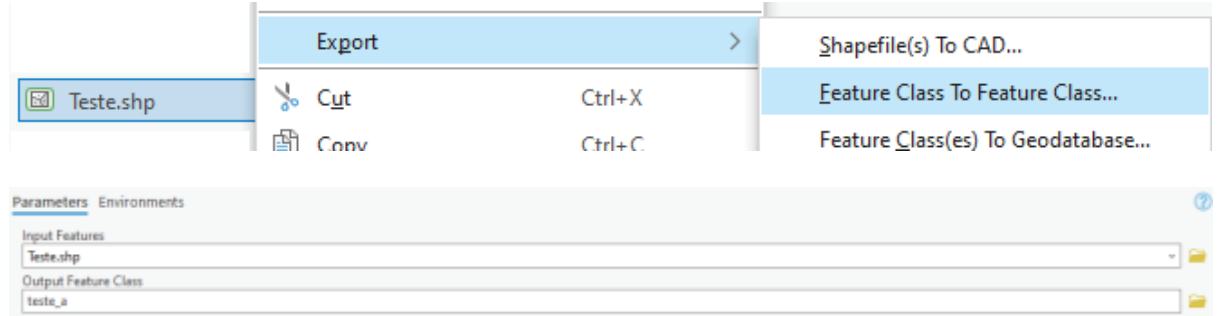

## **ARCMAP**

- 1. Abrir o **ArcMap**
- 2. Aceder à **ArcToolbox**/**Data Management Tools**/**Worspace**/**Create SQLite Database**
- 3. Prosseguir como indicado no ArcGIS PRO